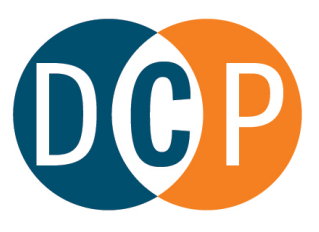

## **CONNECTICUT DEPARTMENT OF CONSUMER PROTECTION**

## BRYAN T. CAFFERELLI | COMMISSIONER

**Tobacco Bar Online Application Instructions**

8/30/2023

The instructions below will help you access the Café – Tobacco Bar application. Please note that this application will be accepted online only, and you can begin accessing the application on September 1, 2023 at 12:01 a.m. All applications must be received by 11:59 p.m. on October 2, 2023 per the previously announced [application timeline.](https://portal.ct.gov/DCP/Liquor-Control-Division/Cafe-Tobacco-Bar-Liquor-Permit) For additional information about the tobacco bar permit application, please review our [prior announcement.](https://portal.ct.gov/-/media/DCP/LIQUOR_CONTROL/Latest-Liquor-News-Alerts/Tobacco-Bar-Application-Preliminary-Instructions.pdf) 

**Step 1: Create eLicense account.** To complete this application, you must be signed into eLicense using an account registered to backer. In other words, when you set up the eLicense account, you must use the backer entity's name and should selected the "business" option instead of the "individual" option. You may create the online account before the application now before the application is live. (Note: If your backer entity previously created an eLicense account, you may utilize the same account, which may reduce the amount of information you need to enter.)

To set up an account, visit [www.eLicense.ct.gov.](http://www.elicense.ct.gov/) Click "Register."

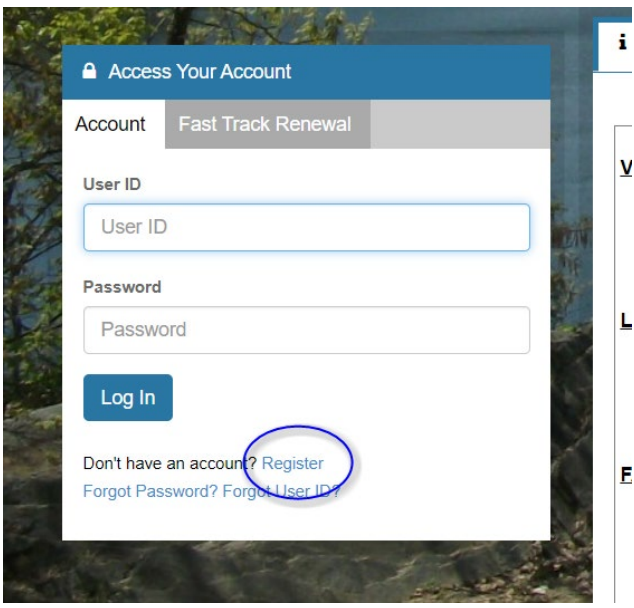

450 Columbus Boulevard, Suite 901 Hartford, CT 06103 | (860) 713-6100

www.ct.gov/DCP | - | 6 @ctdcp

The Department of Consumer Protection is an Affirmative Action/Equal Employment Opportunity Employer

On the next screen, select "Business."

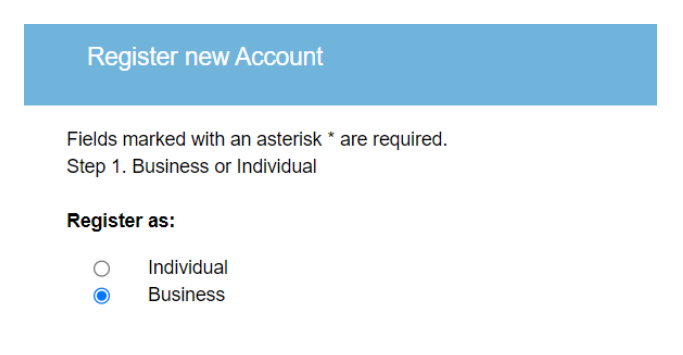

On the next screen, you will enter your account information. This will require you to create a user ID and password, and enter an email address. This information is important. This email address will be primary way the Department communicates about your application and the email address tied to the final permit, if issued. Choose an email address that is frequently checked and will continue to be monitored after the application period. Please maintain the user ID and password for future use, too. (Note: If you would like an attorney or consultant to receive information about your application, there will be an opportunity to enter their contact information when you fill out the application. *Do not enter that information here*.)

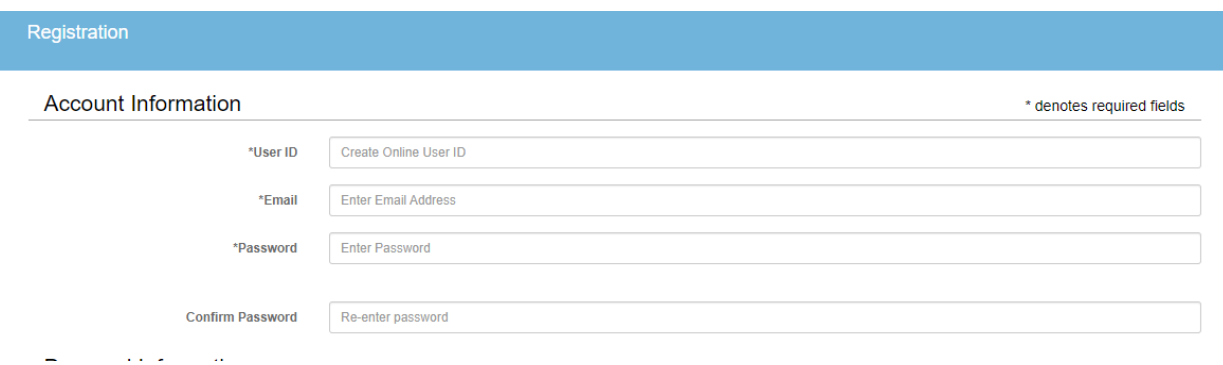

Next, you will enter the information about your backer entity, including name and primary backer address. This should be the address where your backer entity is established for all tax and business purposes; it may be different than your permit premise address.

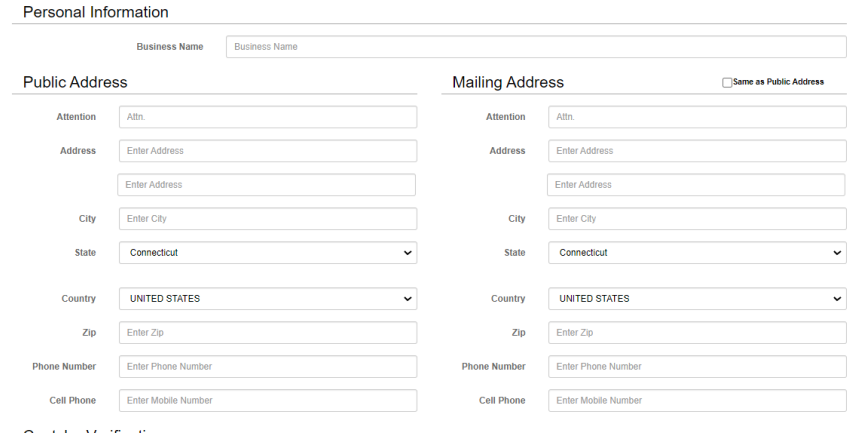

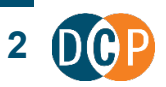

Finally, complete the Captcha and click "create account."

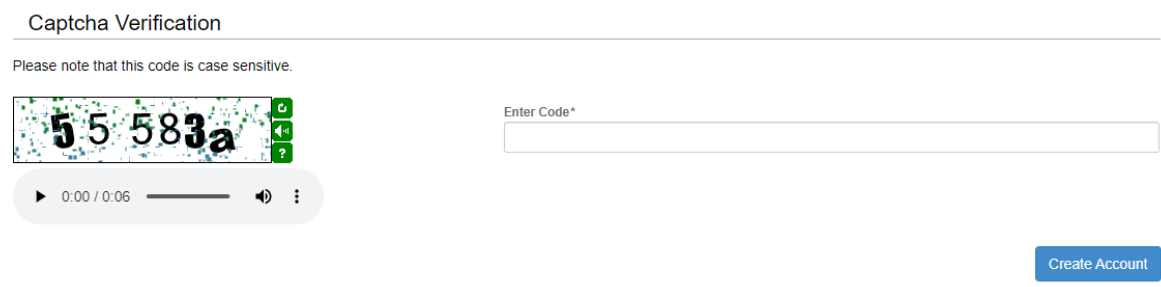

**Step 2. Verify your account.** The first time you log into eLicense utilizing your business account, you'll need to verify the account and the email address provided.

**Step 3. Access the application.** After you are fully logged in, you may start your application. Click on the "Online Services" menu in the top right of the screen.

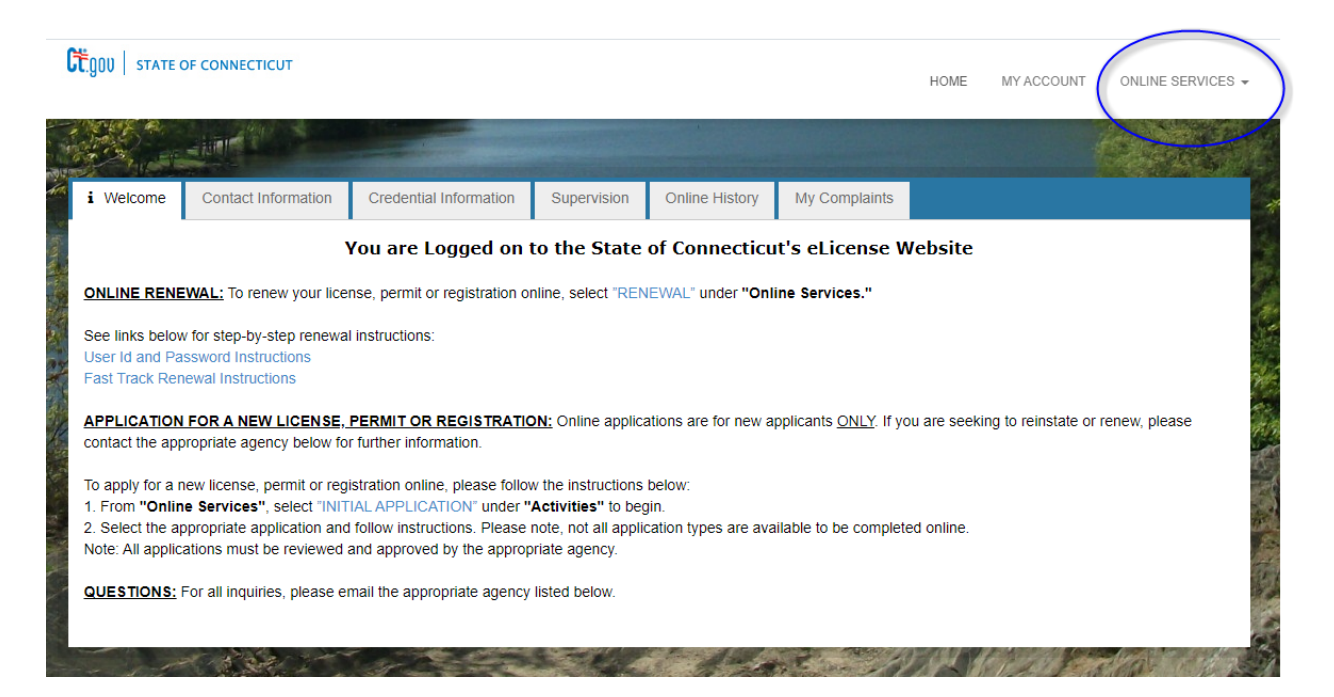

From the drop down menu, select "Initial Application."

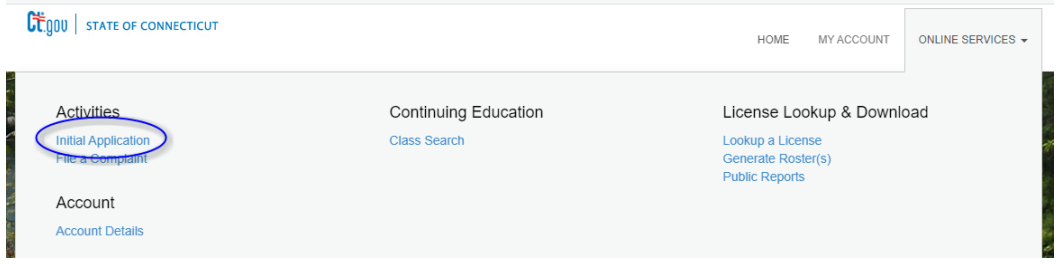

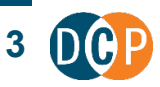

You will come to the online applications screen. (First photo) Scroll until you see "Liquor-Retail Permits," and click the down arrow. (Second photo).

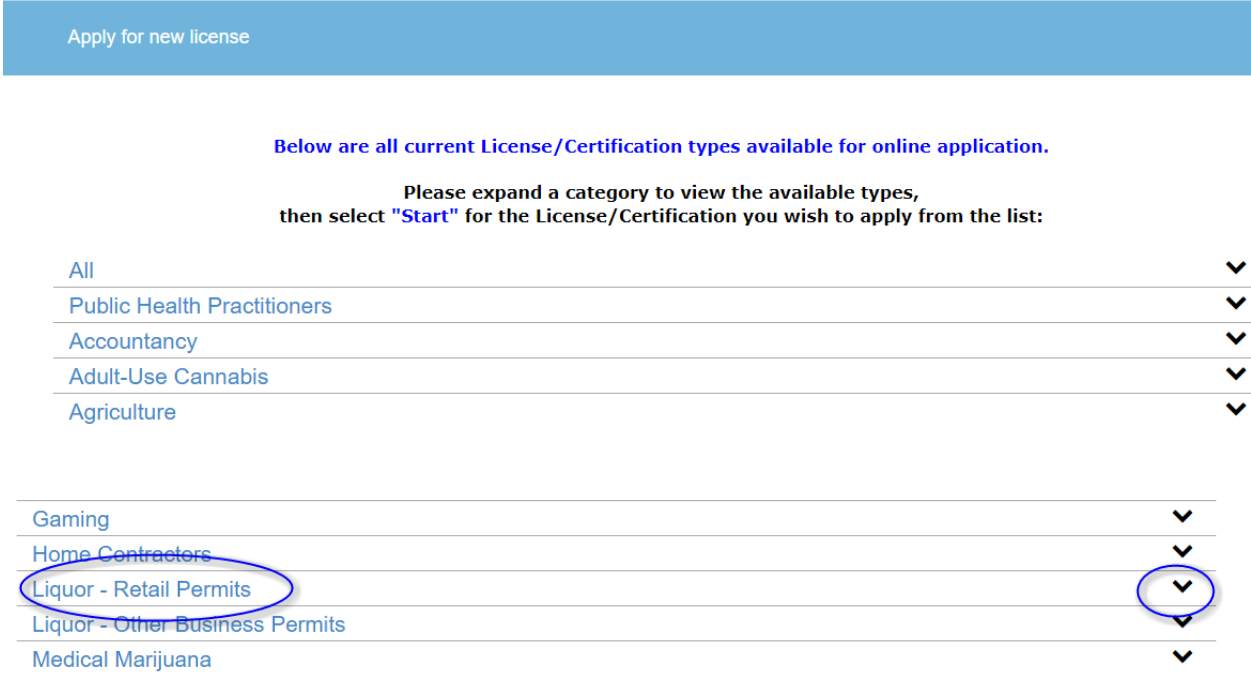

Click on the link for "On-Premise." You will enter the application and can begin filling it out. As you answer questions, you'll be drawn into the specific set of questions applicable to the Café-Tobacco Bar permit.

**Medication Administration** 

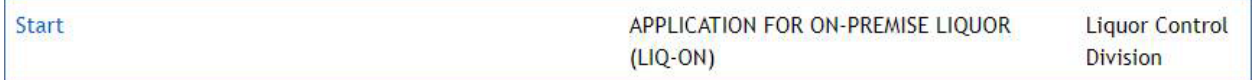

Note that you do not have to complete the application all at once. You may save your work and come back to it. Simply follow the instructions above ("Online Services"  $\rightarrow$  "Initial") Application") and when you come to the main online application screen, you will see a link to your pending application.

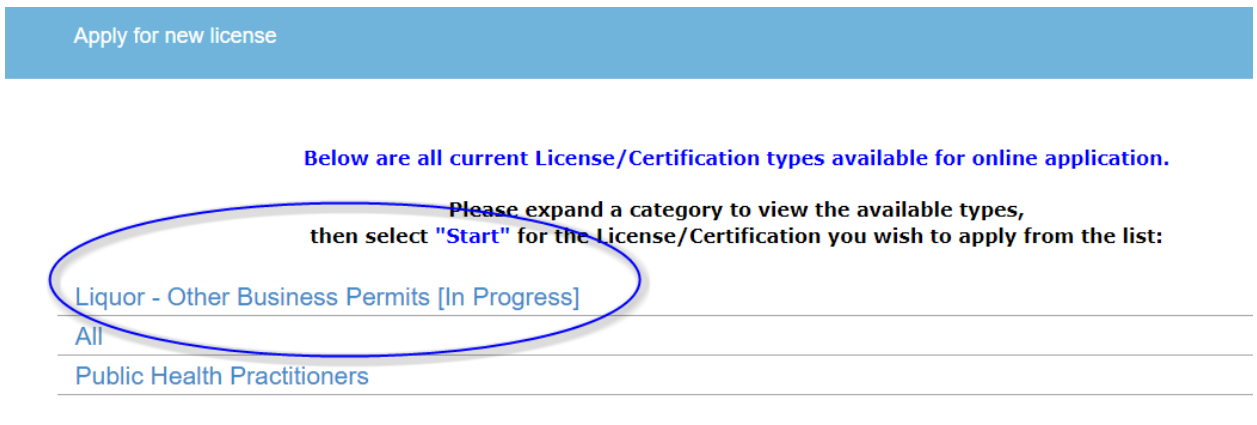

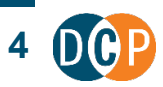

M

**Step 4. Fill out the application.** You must enter information about your backer entity, permittee, and business address. You'll also be asked questions about your business operation.

You will additionally be asked to upload a variety of required documents, including:

- Property documents (Proposed Premises)
	- o Lease, deed, or proof of right to occupy
	- o Diagram, sketch, plan or blueprint of permit premise
	- o Photos of the completed and furnished interior premises
	- o Photos of the exterior trade name sign, taken from a position across the street or highway
- Business Documents
	- o Proof of active business filing with the Conn. Secretary of State
	- o Copy of DRS Sales and Use Tax Permit
	- o [Backer's Financial Statement](https://portal.ct.gov/-/media/DCP/LIQUOR_CONTROL/New-Applications/Backers-Financial-Statement.pdf)
	- o Backer [Authorization](https://portal.ct.gov/-/media/DCP/LIQUOR_CONTROL/New-Applications/Authorization-of-the-Backer-Legal-Entity.pdf) Release form
- Local Forms
	- o [Local approval signature form](https://portal.ct.gov/DCP/Liquor-Control-Division/-/media/DCP/LIQUOR_CONTROL/New-Applications/On-Premise-Local-Signatures-ONLINE-APP-ONLY.pdf)
	- o [Public Health Certificate](https://portal.ct.gov/DCP/Liquor-Control-Division/-/media/DCP/LIQUOR_CONTROL/New-Applications/Public-Health-Certificate.pdf) (or copy of local health permit)
- Personal Documents
	- o [Release of Financial Information and](https://portal.ct.gov/-/media/DCP/LIQUOR_CONTROL/New-Applications/Authorization-for-Release-of-Financial-Information--Statement-of-Personal-History.pdf) Statement of Personal History form (provided for all individual members/shareholders of the backer entity and the permittee)
- Operations Documents
	- o Menu of food prepared on site and/or take out menus from restaurants for delivery to premises
- Other (Might be Needed)
	- o [Patio/Extension of Use/Additional Bar](https://portal.ct.gov/-/media/DCP/LIQUOR_CONTROL/New-Applications/Patio-Ext-of-Use-ACB-App.pdf)
	- o [Consultant/Attorney Representation Form](https://portal.ct.gov/-/media/DCP/LIQUOR_CONTROL/New-Applications/Representation-Authorization-Form.pdf)
	- o [CHRO/Criminal Review Form](https://portal.ct.gov/-/media/DCP/LIQUOR_CONTROL/New-Applications/CHRO-Review-of-Criminal-Conviction-form.pdf) (provided by any individual of the backer or permittee that has a prior felony conviction)

We recommend scanning and saving as many documents as possible to your computer so that they are readily available to upload to your online application.

All questions about tobacco bar applications should be directed to: [Richard.Mindek@ct.gov](mailto:Richard.Mindek@ct.gov) and [Caitlin.Anderson@ct.gov.](mailto:Caitlin.Anderson@ct.gov)

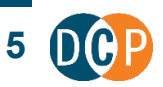